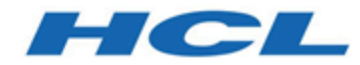

# **Troubleshooting Guide**

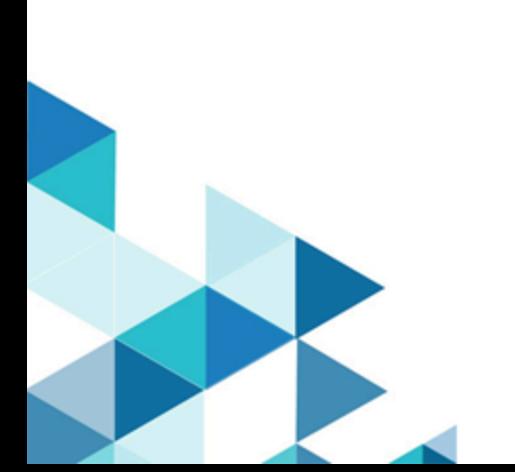

# Special notice

Before using this information and the product it supports, read the information in [Notices on page 13.](#page-12-0)

## Chapter 1. Troubleshooting Guide

This guide describes how to analyze and resolve some of the common problems that you might encounter while you work with HCL OneTest™ Server.

Known problems are documented. For more information, see the download document [https://](https://support.hcltechsw.com/csm?id=kb_article&sysparm_article=KB0081911) [support.hcltechsw.com/csm?id=kb\\_article&sysparm\\_article=KB0081911](https://support.hcltechsw.com/csm?id=kb_article&sysparm_article=KB0081911). You can also search this information center for troubleshooting documentation.

You can contact HCL Support if you are unable to troubleshoot the problem. Gather all the required background information and provide the details to HCL Support for investigation. For more information, see HCL [Customer](https://support.hcltechsw.com/csm) Support.

### Troubleshooting issues

You can find information about the issues or problems that you might encounter while working with HCL OneTest Server. Details about issues, their causes and the resolutions that you can apply to fix the issues are described.

The troubleshooting issues are presented to you in the following tables based on where or when you might encounter these issues on HCL OneTest Server.

- [Table](#page-2-0) [1](#page-2-0): [Troubleshooting](#page-2-0) issues: installatio[n on page3](#page-2-0)
- [Table](#page-5-0) [2](#page-5-0): [Troubleshooting](#page-5-0) issues: server administratio[n on page6](#page-5-0)
- [Table](#page-5-1) [3](#page-5-1): [Troubleshooting](#page-5-1) issues: resource monitoring [on page6](#page-5-1)
- [Table](#page-6-0) [4](#page-6-0): [Troubleshooting](#page-6-0) issues: configuring test run[s on page7](#page-6-0)
- [Table](#page-7-0) [5](#page-7-0): [Troubleshooting](#page-7-0) issues: test or stub runs [on page8](#page-7-0)
- [Table](#page-10-0) [6](#page-10-0): [Troubleshooting](#page-10-0) issues: test results and report[s on page11](#page-10-0)

<span id="page-2-0"></span>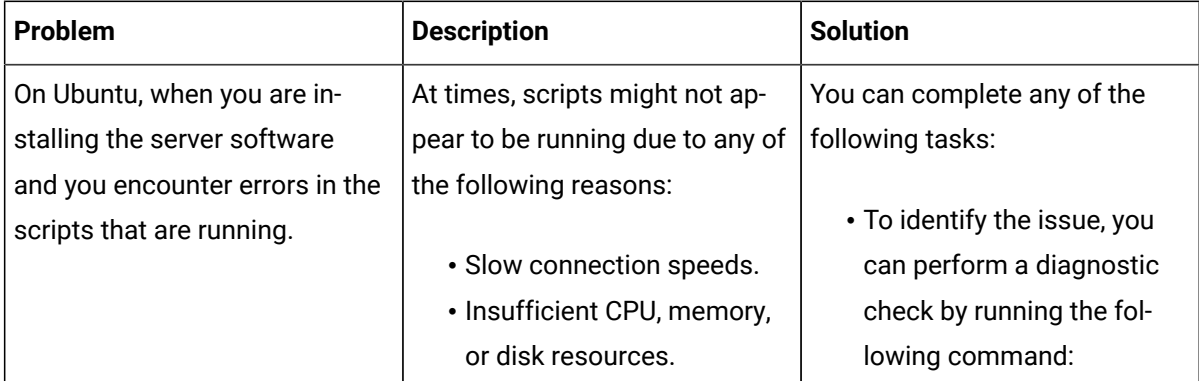

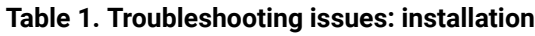

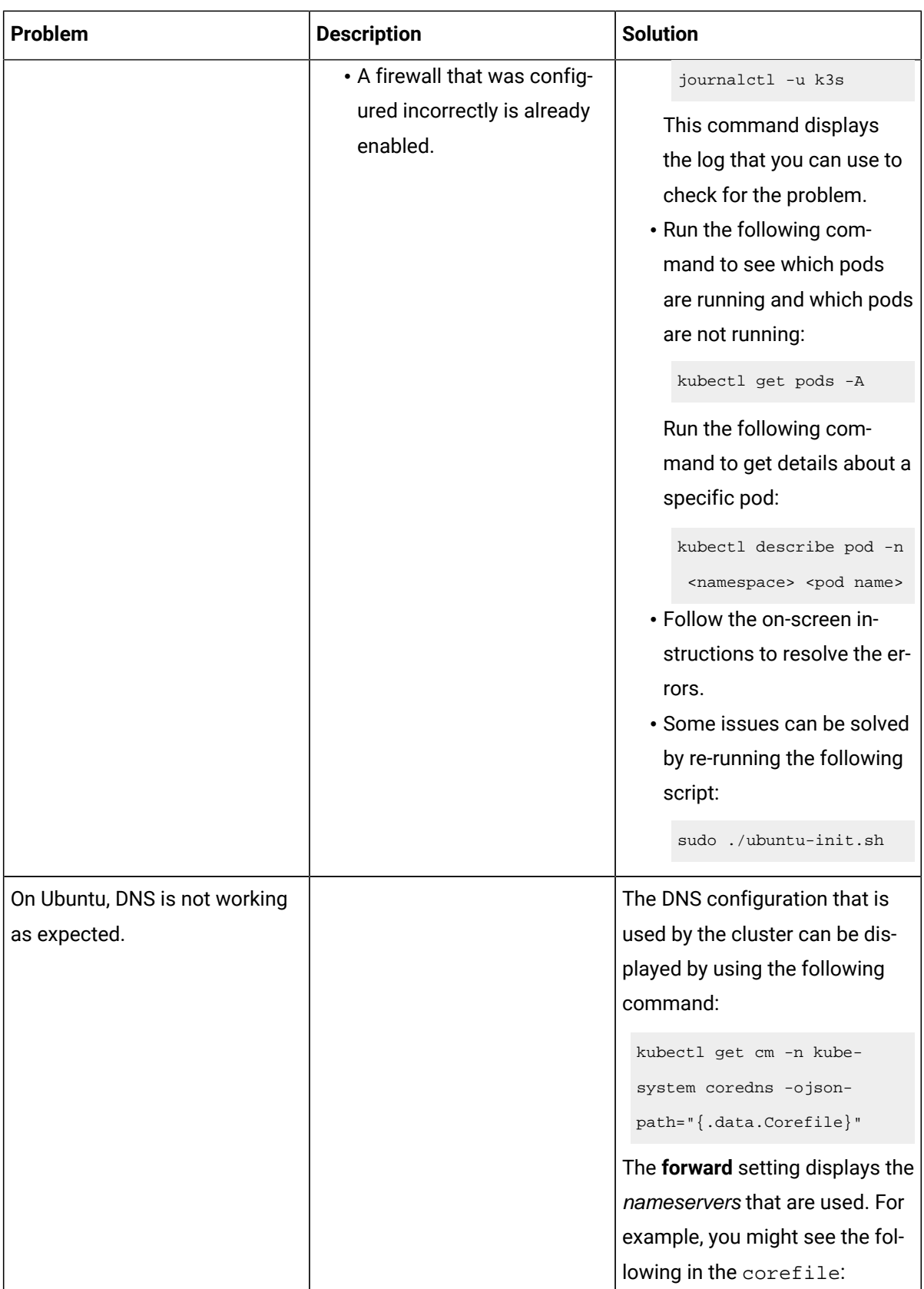

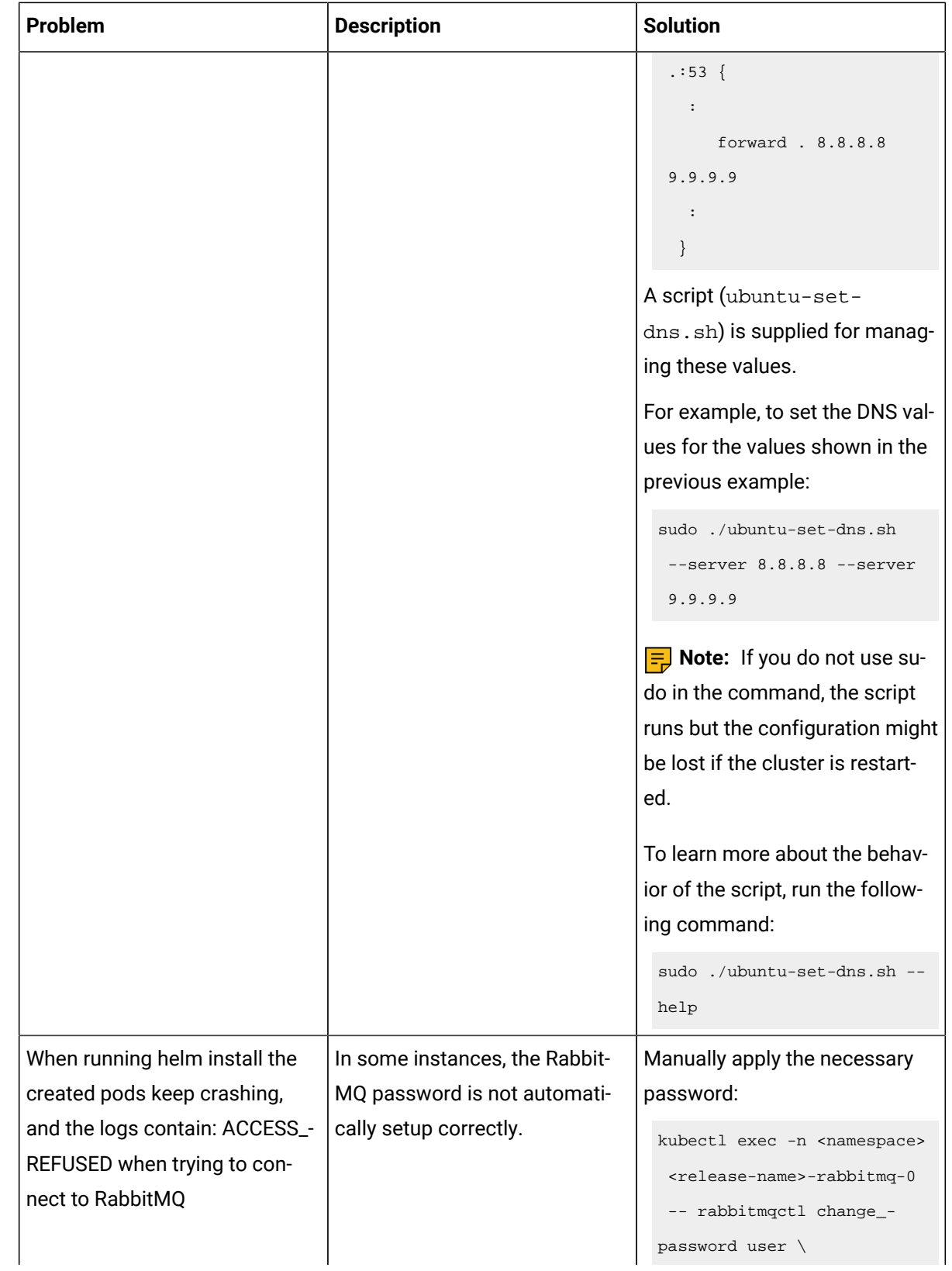

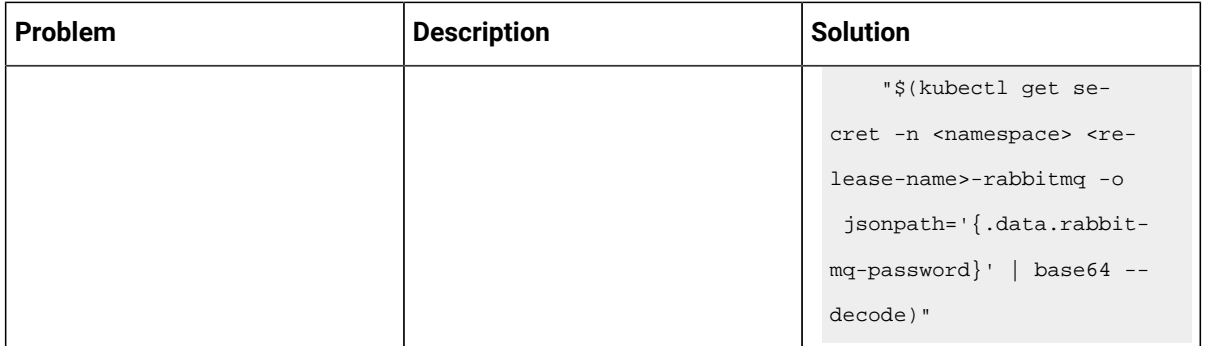

### **Table 2. Troubleshooting issues: server administration**

<span id="page-5-0"></span>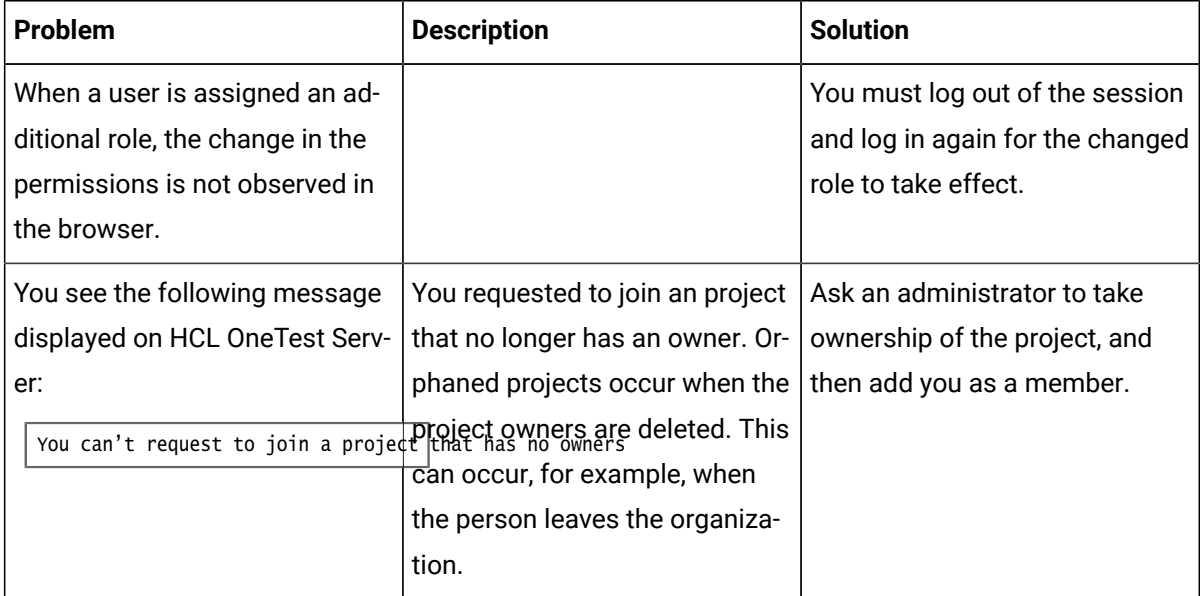

### **Table 3. Troubleshooting issues: resource monitoring**

<span id="page-5-1"></span>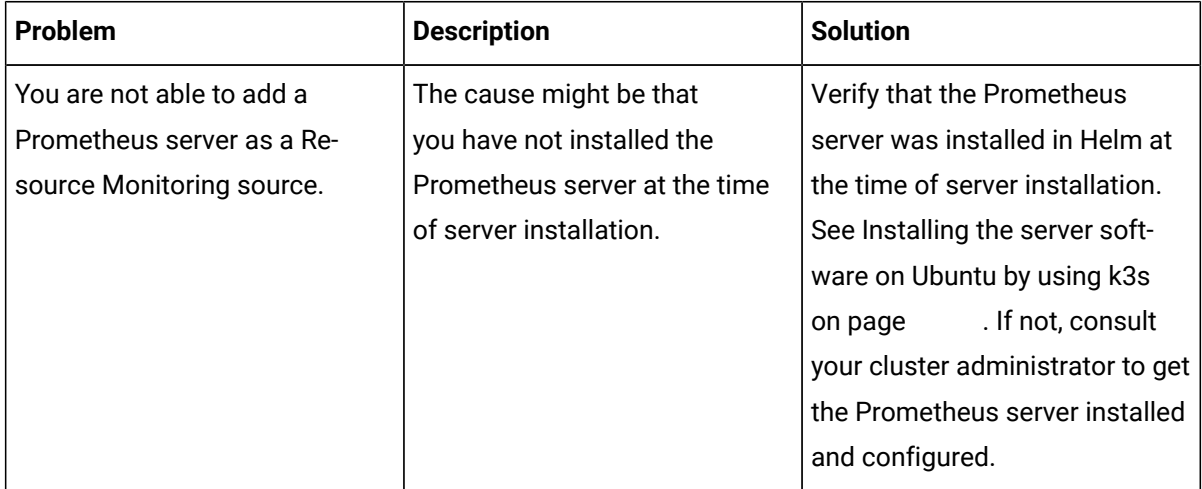

<span id="page-6-0"></span>

| Problem                          | <b>Description</b>            | <b>Solution</b>                |
|----------------------------------|-------------------------------|--------------------------------|
| When you configure a run of a    | The cause might be because of | To resolve the problem, select |
| schedule that matches the fol-   | the following reasons:        | from either of the following   |
| lowing conditions:               |                               | methods:                       |
|                                  | • The schedule was creat-     |                                |
| • The schedule has two user      | ed in HCL OneTest Perfor-     | • By using HCL OneTest Per-    |
| groups configured to run         | mance V10.1.                  | formance V10.1.1.              |
| on static agents when the        | • The user group that is dis- | Perform the following          |
| schedule was created in          | abled is not removed or       | steps:                         |
| <b>HCL OneTest Performance</b>   | deleted from the test re-     | 1. Open the schedule in        |
| V10.1.                           | sources.                      | <b>HCL OneTest Perfor-</b>     |
| • One of the user groups is      | • The agent configured on     | mance V10.1.1.                 |
| disabled and the asset is        | the disabled user group is    | 2. Save the schedule and       |
| committed to the remote          | already added as an agent     | the project.                   |
| repository.                      | to the server project and is  | 3. Commit your test            |
|                                  | available for selection.      | asset to the remote            |
| Both the static agents are dis-  |                               | repository.                    |
| played as available for the test |                               | 4. Proceed to configure        |
| run in the Location tab of the   |                               | a run for the schedule         |
| Execute test asset dialog box    |                               | on HCL OneTest Server          |
| when only one agent that is      |                               | V10.1.1.                       |
| configured for the user group    |                               | • By using HCL OneTest Per-    |
| must be available.               |                               | formance V10.1.                |
|                                  |                               | Perform the following          |
|                                  |                               | steps:                         |
|                                  |                               | 1. Select the disabled         |
|                                  |                               | user group.                    |
|                                  |                               | 2. Click Remove.               |
|                                  |                               | 3. Save the schedule and       |
|                                  |                               | the project.                   |
|                                  |                               | 4. Commit your test            |
|                                  |                               | asset to the remote            |
|                                  |                               | repository.                    |
|                                  |                               | 5. Proceed to configure        |
|                                  |                               | a run for the schedule         |
|                                  |                               |                                |

**Table 4. Troubleshooting issues: configuring test runs**

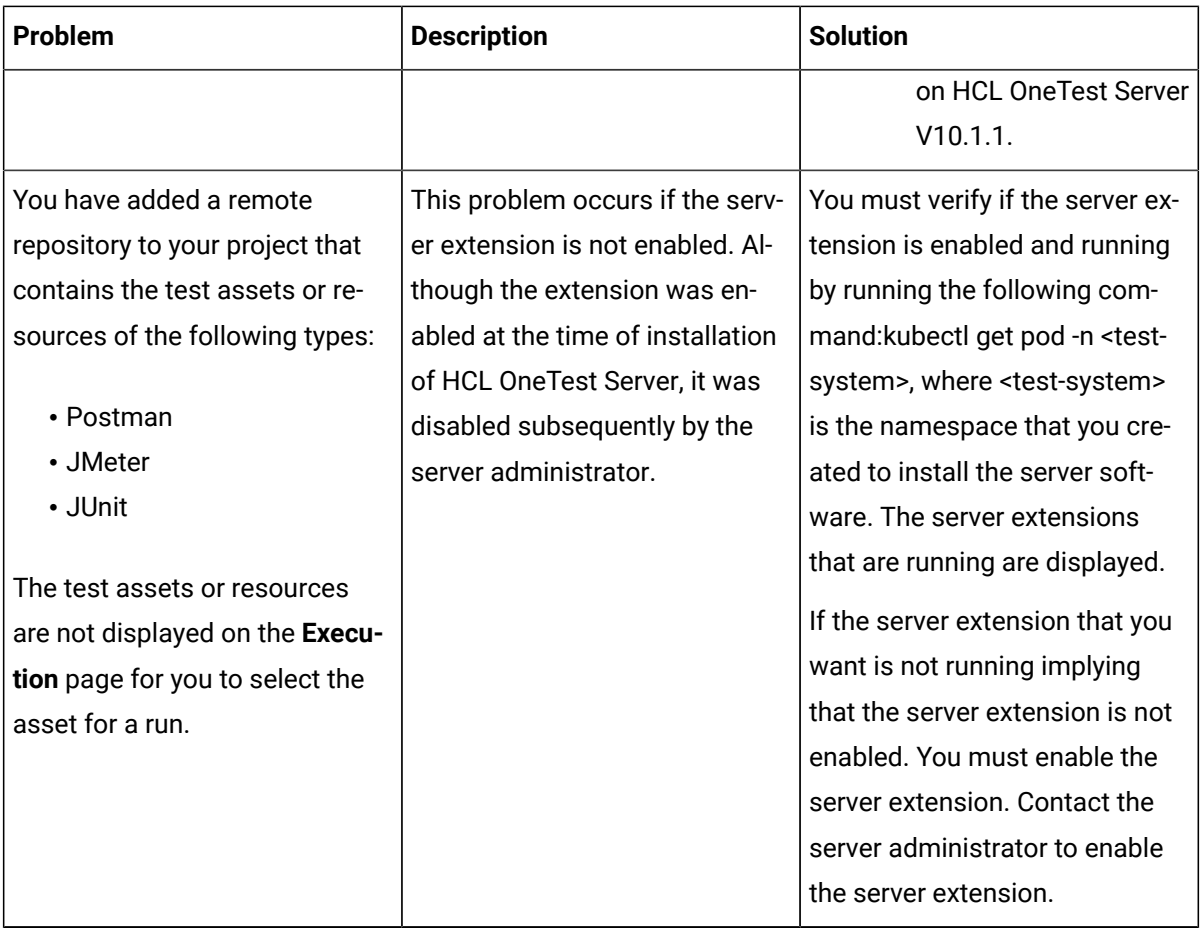

<span id="page-7-0"></span>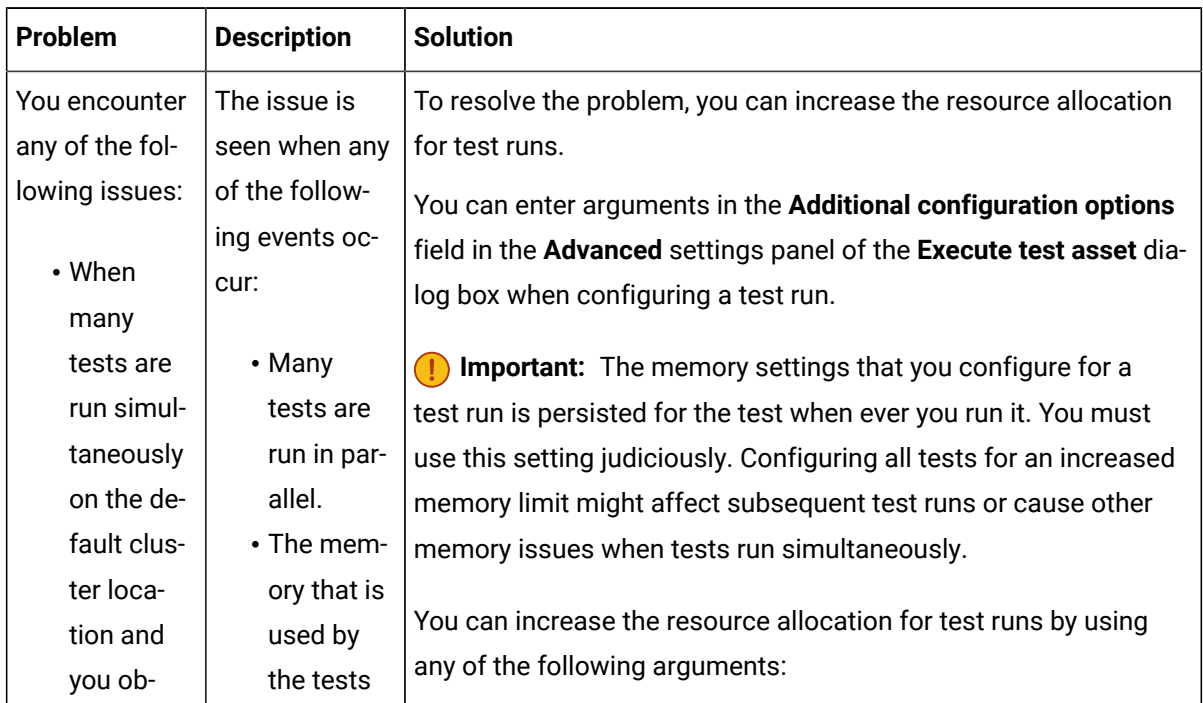

### **Table 5. Troubleshooting issues: test or stub runs**

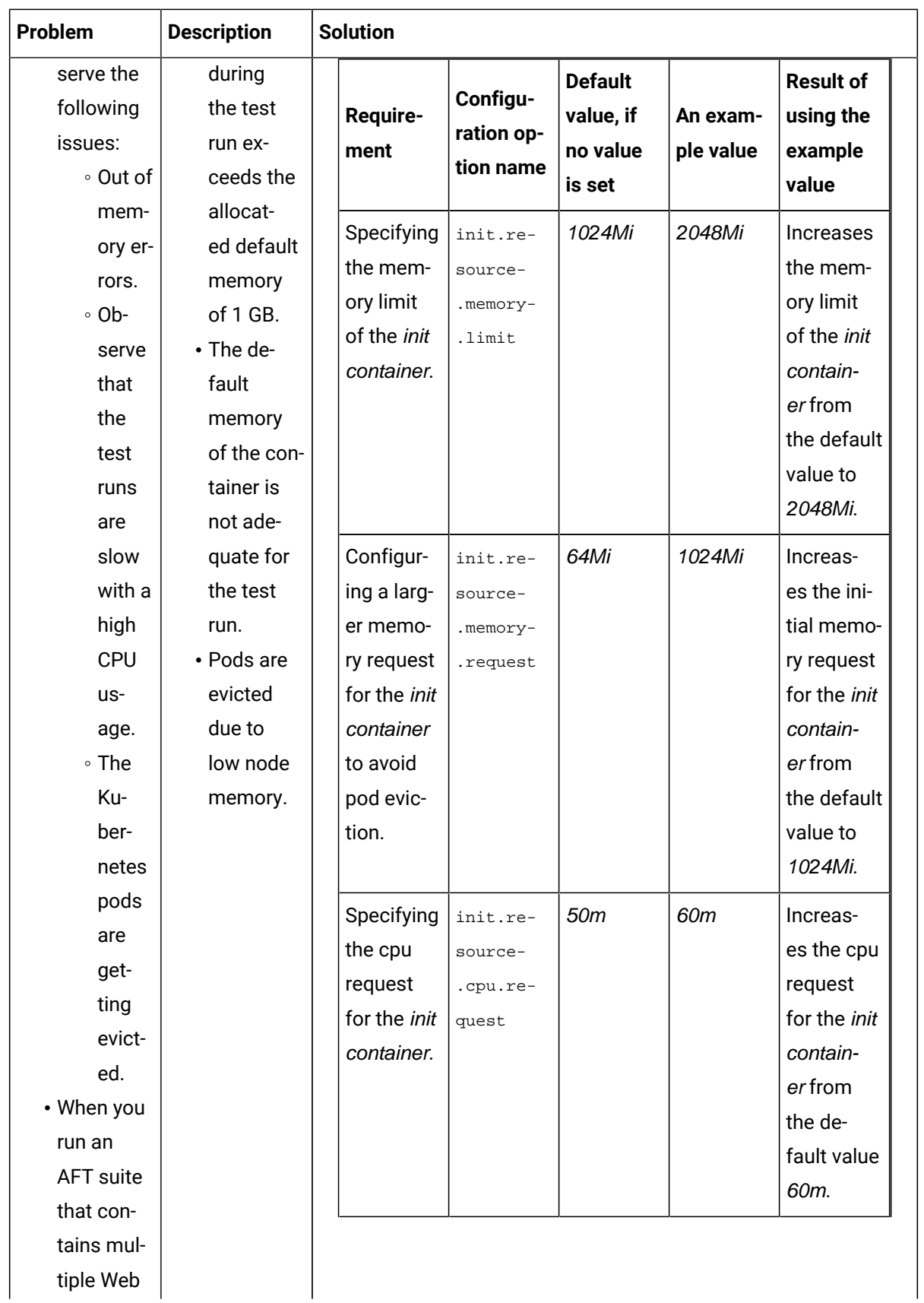

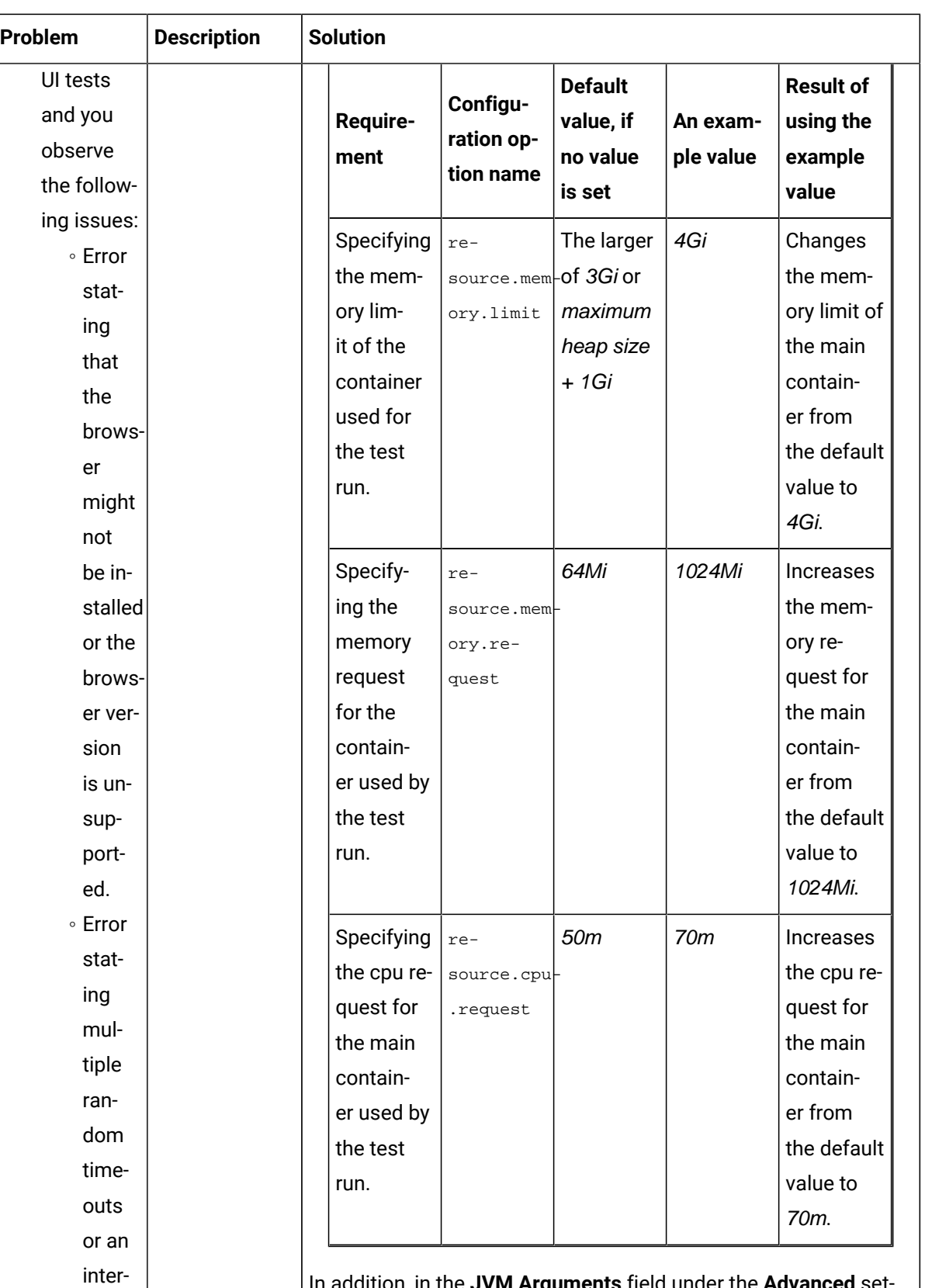

In addition, in the **JVM Arguments** field under the **Advanced** settings you can set the maximum heap size for the test runtime. For example, adding the JVM argument **-Xmx3g** sets the maximum heap size to 3Gi.

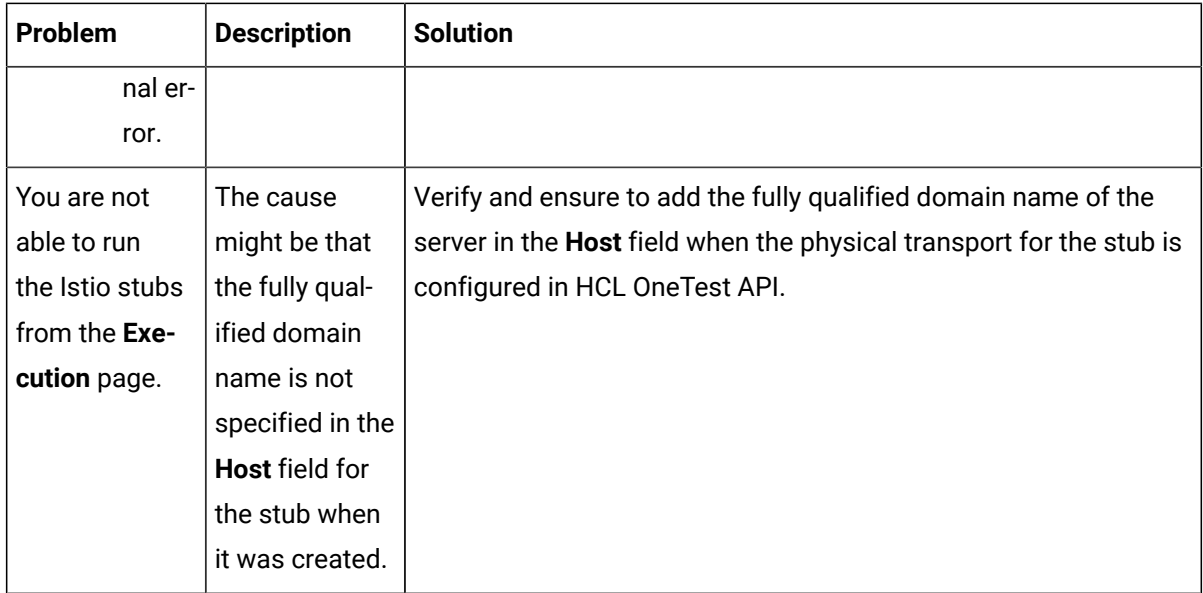

**FU Note:** You can refer to the Kubernetes [documentation](https://kubernetes.io/docs/concepts/configuration/manage-resources-containers/#resource-units-in-kubernetes) for information about the different units that can be used for resources in the **Additional configuration option** fields.

<span id="page-10-0"></span>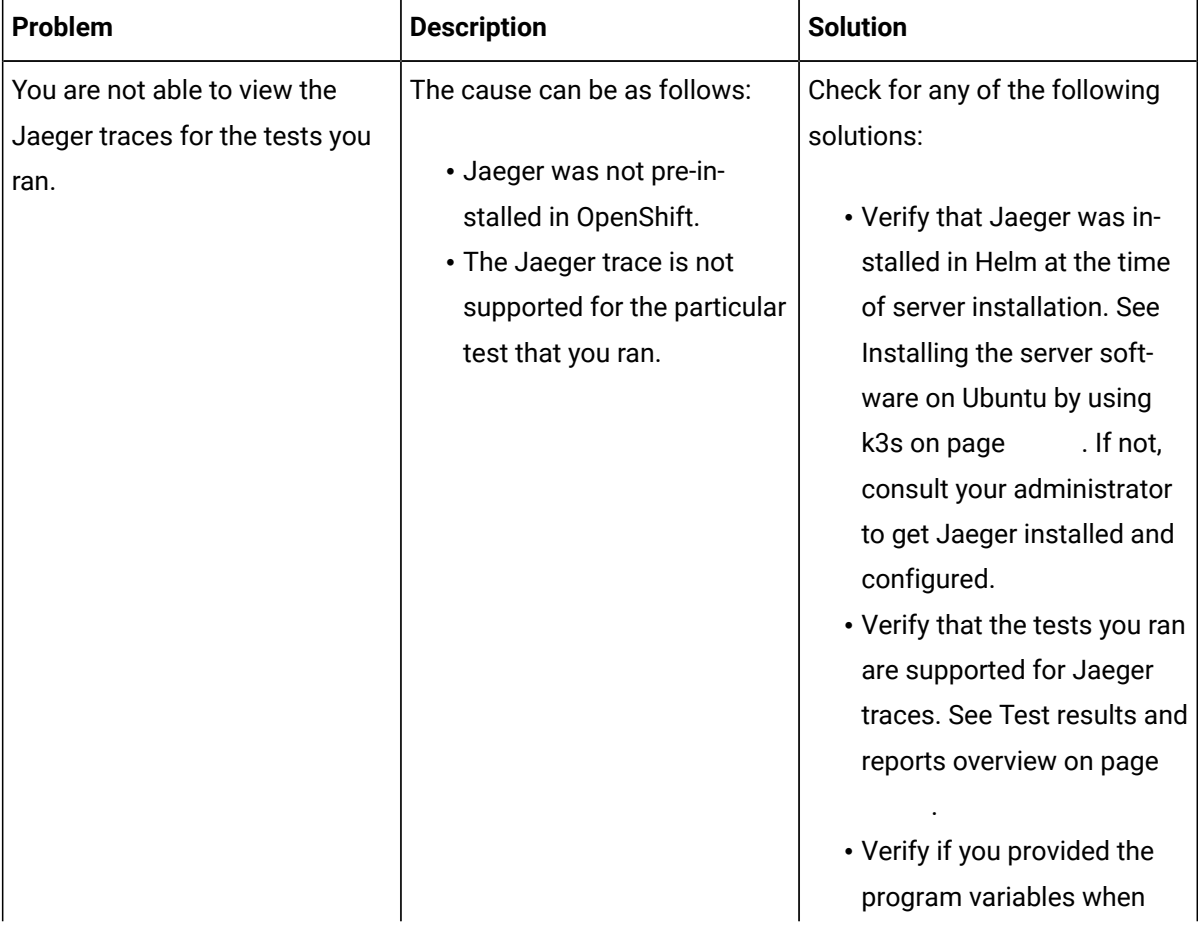

#### **Table 6. Troubleshooting issues: test results and reports**

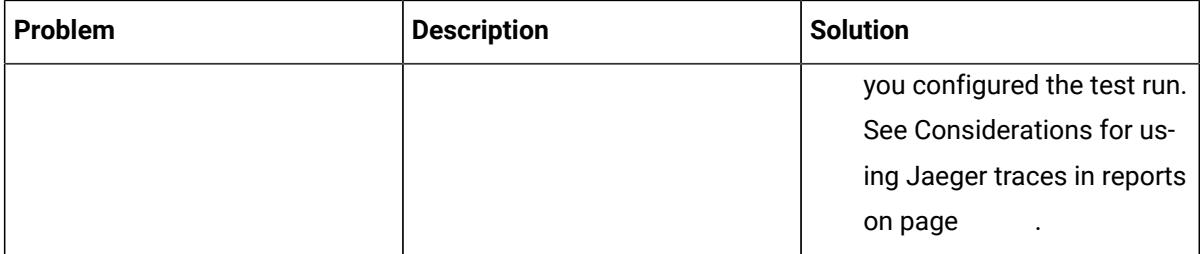

## <span id="page-12-0"></span>Chapter 2. Notices

This document provides information about copyright, trademarks, terms and conditions for the product documentation.

© Copyright IBM Corporation 2000, 2016 / © Copyright HCL Technologies Limited 2016, 2021

This information was developed for products and services offered in the US.

HCL® may not offer the products, services, or features discussed in this document in other countries. Consult your local HCL representative for information on the products and services currently available in your area. Any reference to an HCL product, program, or service is not intended to state or imply that only that HCL product, program, or service may be used. Any functionally equivalent product, program, or service that does not infringe any HCL intellectual property right may be used instead. However, it is the user's responsibility to evaluate and verify the operation of any non-HCL product, program, or service.

HCL may have patents or pending patent applications covering subject matter described in this document. The furnishing of this document does not grant you any license to these patents. You can send license inquiries, in writing, to:

**HCL** 330 Potrero Ave. Sunnyvale, CA 94085 USA Attention: Office of the General Counsel

For license inquiries regarding double-byte character set (DBCS) information, contact the HCL Intellectual Property Department in your country or send inquiries, in writing, to:

**HCL** 330 Potrero Ave. Sunnyvale, CA 94085 USA Attention: Office of the General Counsel

HCL TECHNOLOGIES LTD. PROVIDES THIS PUBLICATION "AS IS" WITHOUT WARRANTY OF ANY KIND, EITHER EXPRESS OR IMPLIED, INCLUDING, BUT NOT LIMITED TO, THE IMPLIED WARRANTIES OF NON-INFRINGEMENT, MERCHANTABILITY OR FITNESS FOR A PARTICULAR PURPOSE. Some jurisdictions do not allow disclaimer of express or implied warranties in certain transactions, therefore, this statement may not apply to you.

This information could include technical inaccuracies or typographical errors. Changes are periodically made to the information herein; these changes will be incorporated in new editions of the publication.

HCL may make improvements and/or changes in the product(s) and/or the program(s) described in this publication at any time without notice.

Any references in this information to non-HCL websites are provided for convenience only and do not in any manner serve as an endorsement of those websites. The materials at those websites are not part of the materials for this HCL product and use of those websites is at your own risk.

HCL may use or distribute any of the information you provide in any way it believes appropriate without incurring any obligation to you.

Licensees of this program who wish to have information about it for the purpose of enabling: (i) the exchange of information between independently created programs and other programs (including this one) and (ii) the mutual use of the information which has been exchanged, should contact:

**HCL** 330 Potrero Ave. Sunnyvale, CA 94085 USA Attention: Office of the General Counsel

Such information may be available, subject to appropriate terms and conditions, including in some cases, payment of a fee.

The licensed program described in this document and all licensed material available for it are provided by HCL under terms of the HCL Customer Agreement, HCL International Program License Agreement or any equivalent agreement between us.

The performance data discussed herein is presented as derived under specific operating conditions. Actual results may vary.

Information concerning non-HCL products was obtained from the suppliers of those products, their published announcements or other publicly available sources. HCL has not tested those products and cannot confirm the accuracy of performance, compatibility or any other claims related to non-HCL products. Questions on the capabilities of non-HCL products should be addressed to the suppliers of those products.

Statements regarding the future direction or intent of HCL are subject to change or withdrawal without notice, and represent goals and objectives only.

This information contains examples of data and reports used in daily business operations. To illustrate them as completely as possible, the examples include the names of individuals, companies, brands, and products. All of these names are fictitious and any similarity to actual people or business enterprises is entirely coincidental.

COPYRIGHT LICENSE:

This information contains sample application programs in source language, which illustrate programming techniques on various operating platforms. You may copy, modify, and distribute these sample programs in any form without payment to HCL, for the purposes of developing, using, marketing or distributing application programs conforming to the application programming interface for the operating platform for which the sample programs are written. These examples have not been thoroughly tested under all conditions. HCL, therefore, cannot guarantee or imply reliability, serviceability, or function of these programs. The sample programs are provided "AS IS", without warranty of any kind. HCL shall not be liable for any damages arising out of your use of the sample programs.

Each copy or any portion of these sample programs or any derivative work must include a copyright notice as follows:

© (your company name) (year).

Portions of this code are derived from HCL Ltd. Sample Programs.

© Copyright HCL Ltd. 2000, 2021.

### **Trademarks**

HCL, the HCL logo, and hcl.com® are trademarks or registered trademarks of HCL Technologies Ltd., registered in many jurisdictions worldwide. Other product and service names might be trademarks of HCL or other companies.

### Terms and conditions for product documentation

Permissions for the use of these publications are granted subject to the following terms and conditions.

### **Applicability**

These terms and conditions are in addition to any terms of use for the HCL website.

#### **Personal use**

You may reproduce these publications for your personal, noncommercial use provided that all proprietary notices are preserved. You may not distribute, display or make derivative work of these publications, or any portion thereof, without the express consent of HCL.

### **Commercial use**

You may reproduce, distribute and display these publications solely within your enterprise provided that all proprietary notices are preserved. You may not make derivative works of these publications, or reproduce, distribute or display these publications or any portion thereof outside your enterprise, without the express consent of HCL.

### **Rights**

Except as expressly granted in this permission, no other permissions, licenses or rights are granted, either express or implied, to the publications or any information, data, software or other intellectual property contained therein.

HCL reserves the right to withdraw the permissions granted herein whenever, in its discretion, the use of the publications is detrimental to its interest or, as determined by HCL, the above instructions are not being properly followed.

You may not download, export or re-export this information except in full compliance with all applicable laws and regulations, including all United States export laws and regulations.

HCL MAKES NO GUARANTEE ABOUT THE CONTENT OF THESE PUBLICATIONS. THE PUBLICATIONS ARE PROVIDED "AS-IS" AND WITHOUT WARRANTY OF ANY KIND, EITHER EXPRESSED OR IMPLIED, INCLUDING BUT NOT LIMITED TO IMPLIED WARRANTIES OF MERCHANTABILITY, NON-INFRINGEMENT, AND FITNESS FOR A PARTICULAR PURPOSE.